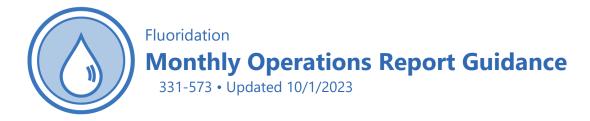

We designed this guide to help public water systems prepare monthly operating reports (MORs) for fluoride to the state Department of Health Office of Drinking Water (Department). We included sample MOR templates for sodium fluoride saturators <u>form 331-496</u> and fluorosilicic acid or sodium fluorosilicate <u>form 331-497</u>.

Copies of the templates are on our <u>Fluoride for Water Systems webpage</u>.

We designed these templates in Microsoft Excel to automate some features.

The following cells in Form **331-496** are automated.

- Header information Page 2 (system name, system ID, FIP No, Month/Year, Contact Name, and Phone #) auto populates from information you enter on page one.
- Volume Treated Column.
- Fluoride Additive Added to Total.
- Fluoride Additive Volume Used Total.
- Monitored Calculated Dosage Min, Max, Avg, Count Total, Count within Range, and Percent within Range.
- Monitored Field Tested Result Min, Max, Avg, Count Total, Count within Range, and Percent within Range.

The following cells in Form **331-497** are automated.

- Header information Page 2 (system name, system ID, FIP No, Month/Year, Contact Name, and Phone #) auto populates from information you enter on page one.
- Volume Treated Column.
- Fluoride Additive Quantity Used Total.
- Monitored Calculated Dosage Min, Max, Avg, Count Total, Count within Range, and Percent within Range.
- Monitored Field Tested Result Min, Max, Avg, Count Total, Count within Range, and Percent within Range.

# **Sodium Fluoride Saturators: Form 331-496**

This section explains how to complete the sodium fluoride saturator form.

|            | System N         | lame :            |             |                  |                |                      |                | `                                                                                    |
|------------|------------------|-------------------|-------------|------------------|----------------|----------------------|----------------|--------------------------------------------------------------------------------------|
|            | F                | IP No:            |             |                  |                | Month                | /Year:         |                                                                                      |
|            | Contact I        |                   |             |                  |                |                      | ne #:          |                                                                                      |
|            | ₩ater Pre        |                   | FI          | uoride Addi      |                | Monit                | oring          | The Department of Health supports water                                              |
| Date       | Meter<br>Reading | Volume<br>Treated | Added To    | Meter<br>Reading | Volume<br>Used | Calculated<br>Dosage | Field<br>Test  | Ituoridation as a sound population-based<br>public health measure, and supports      |
| Prev.      | (1000 gals)      | (1000 gals)       | (lbs)       | (gals)           | (gals)         | (mg/L)               | (mg/L)         | communities in their efforts to maintain<br>and fluoridate community water supplies. |
| 1          |                  |                   |             |                  |                |                      |                | and nationality community index supplies.                                            |
| 2          |                  |                   |             |                  |                |                      |                |                                                                                      |
| 3          |                  |                   |             |                  |                |                      |                | Bay Water Data:                                                                      |
| 5          |                  |                   |             |                  |                |                      |                | Date of Last Sample:7                                                                |
| 6          |                  |                   |             |                  |                |                      |                |                                                                                      |
| 7          |                  |                   |             |                  |                |                      |                | Eluoride Additive Data:                                                              |
| 8          |                  |                   |             |                  |                |                      |                | Manufacturer:                                                                        |
| 9<br>10    |                  |                   |             |                  |                |                      |                | ANSI-NSF Standard 60 Approved Yes                                                    |
| 11         |                  |                   |             |                  |                |                      |                | Testing and Monitoring:                                                              |
| 12         |                  |                   |             |                  |                |                      |                | "Instrument used in field testing (Make/Model)                                       |
| 13         |                  |                   |             |                  |                |                      |                |                                                                                      |
| 14<br>15   |                  |                   |             |                  |                |                      |                | Method used: SPADNS Electrode                                                        |
| 16         |                  | 3                 |             | -4-              |                |                      | 5 —            | Weekly Instrument Calibration:                                                       |
| 17         |                  |                   |             |                  |                |                      |                | Date Standard mg/L Result mg/L                                                       |
| 18         |                  |                   |             |                  |                |                      |                |                                                                                      |
| 19<br>20   |                  |                   |             |                  |                | <b></b>              |                |                                                                                      |
| 20         |                  |                   |             |                  |                |                      |                |                                                                                      |
| 22         |                  |                   |             |                  |                |                      |                |                                                                                      |
| 23         |                  |                   |             |                  |                |                      |                |                                                                                      |
| 24<br>25   |                  |                   |             |                  |                |                      |                | Date Split Sample Taken:                                                             |
| 25         |                  |                   |             |                  |                | <u> </u>             |                | Split Sample Result mg/L                                                             |
| 27         |                  |                   |             |                  |                |                      |                |                                                                                      |
| 28         |                  |                   |             |                  |                |                      |                | Process Interuption(s) (datertime):                                                  |
| 29<br>30   |                  |                   |             |                  |                |                      |                | 1st Start:<br>End:                                                                   |
| 31         |                  |                   |             |                  |                |                      |                | 2nd Start:                                                                           |
| Total      |                  | 0                 | 0           |                  | 0              |                      |                | End: 12                                                                              |
| Min        |                  |                   |             |                  |                |                      | #NUM!          | 3rd Start:                                                                           |
| Max<br>Avg |                  |                   |             |                  |                |                      | 0.0<br>#DIV/0! | End:<br>4th Start:                                                                   |
| nvg        | Count Total      |                   |             |                  | 6              | #DIVIO:              | #DIVIO:        | End:                                                                                 |
|            | t within range   |                   |             |                  |                | 0                    | 0              | Explain cause and corrective actions taken for                                       |
| ercent     | within Range     |                   |             |                  |                |                      | #DIV/0!        | interruption(s) on back of page.                                                     |
|            |                  | F                 | 'lease send | i your report    | to us by the   | 10th day o           | of the follo   | oving month.                                                                         |
| Certif     | ied Operator     | Signature:        |             |                  |                |                      |                | Date:                                                                                |
|            |                  |                   |             |                  | 13             |                      |                |                                                                                      |
| Wash       | ington Certif    | ication No.:      |             |                  |                |                      |                |                                                                                      |

| System Name : 0            | System ID: 0         |
|----------------------------|----------------------|
| FIP No: 0                  | Month/Year: 01/00/00 |
| Contact Name: 0            | Phone #:             |
| Date(s) Cause and Response |                      |
|                            |                      |
|                            | 12                   |
|                            |                      |
|                            |                      |

# Section<sup>®</sup> Form Header Information

Enter water system name registered with the Department. Enter the 5–6 character water system ID number. Enter Fluoride Injection Point (FIP) number. Enter month/year of report. Enter primary contact name for all fluoride related questions.

Enter phone number of primary contact.

#### Section <sup>2</sup> Date

This section lists the day of the month, starting with a **Prev** cell. Enter the last reading from previous month's report in the **Meter Reading** cell column, to right of the cell marked **Prev**.

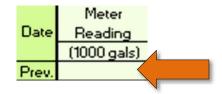

#### **Section** <sup>3</sup> Water Production

Enter your daily water production meter reading (in thousands of gallons) under **Meter Reading** in the corresponding day's cell.

The **Volume Treated (1000 gallons)** is the difference between that day's reading and the previous day's reading.

#### **Section • Fluoride Additive**

Enter the number of pounds of sodium fluoride added to the saturator on any given day during the month in the **Added To** column.

Enter the meter reading (in gallons) from the fluoride saturator water supply line in the **Meter Reading** column.

Enter the amount of saturated fluoride solution used on any given day in the **Volume Used** column. (This is the difference between today's Meter Reading and yesterday's Meter Reading.)

## **Section 5 Monitoring**

Enter the calculated fluoride concentration based on the raw water fluoride levels added to the calculated added fluoride in the **Calculated Dosage** column.

#### **Calculated Dosage Example**

((18,000 × Fluoride Volume Used) ÷ Water Volume Tested) + Raw Water Data

Enter the daily fluoride field result in the **Field Test** column. Either a single daily value or an average of all daily sample values if you take more than one sample during the day.

# **Section 6 Monthly Totals**

The Calculated Dosage and Field Test Min, Max, Avg, Count Total, Count within Range, and Percent within Range automatically calculate with an embedded formula. However, if the formulas fail, please calculate the **Calculated Dosage** totals and **Field Test Results** totals by:

Min—Enter minimum value for month.

Max—Enter maximum value for month.

Avg—Enter calculated average of all monthly results.

Calculation: Summation of all of the results ÷ the total number of results

Count Total—Enter number of results entered for month.

Count within Range—Number of results within 0.5–0.9 mg/L.

Percent within Range—Percentage of total results within 0.5–0.9mg/L.

Calculation: ((number of samples within range ÷ total number of samples) × 100)

#### Section **7** Raw Water Data

Enter most recent certified laboratory result for fluoride concentration of your **raw** water.

#### **Section 8 Fluoride Additive Data**

Enter manufacturer information for your fluoride additive.

#### 

Enter make and model of instrument used for field monitoring

#### Section **1** Weekly Instrument Calibration

After instrument calibration; enter date, concentration of calibration standard, and result from analysis of calibration standard.

#### Section <sup>10</sup> Monthly Split Sample

Enter date when split sample was taken and result from certified lab. Results entered in the field result cell on the day the split sample was taken must correspond with the field result reported to the certified lab when split sample was submitted.

#### Section <sup>12</sup> Process Interruption

Enter start date/time and end date/time of any process interruption. On the second page, there must be a detailed account of the cause and response for every process interruption.

#### Section <sup>13</sup> Certified Operator Sign-off

A state certified operator must either manually or electroincially sign and date page one and page two. On page one, the certified operator must provide their Washington Certification Number.

# Fluorosilicic Acid/Sodium Fluorosilicate: Form 331-497

This section explains how to complete the Fluorosilicic Acid/Sodium Fluorosilicate form.

|          | System Nam                     | e :      |                                 |                               | s          | ystem ID:    |                                   |                 |                   |        |    |
|----------|--------------------------------|----------|---------------------------------|-------------------------------|------------|--------------|-----------------------------------|-----------------|-------------------|--------|----|
|          | FIP No:                        |          |                                 |                               |            |              | /                                 |                 |                   | L      |    |
|          | Contact Nan                    | ne:      |                                 |                               |            | Phone #:     | 20                                |                 |                   | L      |    |
|          | ₩ater Prod                     | luction  | Fluoride                        | Additive                      | Monit      | oring        | The Department                    | of Health s     | upports water     |        |    |
|          |                                | Volume   | Total Remaining<br>(Circle one) | Quantity Used<br>(Circle one) | Calculated | Field Tested | fluoridation a                    |                 |                   |        |    |
| Date     |                                | Treated  |                                 |                               | Dosage     | Result*      | based public                      |                 |                   |        |    |
| Prev.    | (MG)                           | (MG)     | (gals) or (lbs)                 | (gals) or (lbs)               | (mg/L)     | (mg/L)       | supports comm<br>maintain and flu |                 |                   |        |    |
| 1        |                                |          |                                 |                               |            |              |                                   | supplies.       | arroanaço a decer |        |    |
| 2        |                                |          |                                 |                               |            |              | -                                 |                 |                   | . I.   |    |
| 3        |                                |          |                                 |                               |            |              | Baw                               | ₩ater Da        | ta:               | Ш.     | -  |
| 4        |                                |          |                                 |                               |            |              | Date of Last S                    |                 |                   |        | 7  |
| 5        |                                |          |                                 |                               |            |              | Lab Result:                       |                 | mg/L              |        |    |
| 6        |                                |          |                                 |                               |            |              |                                   |                 | -                 | i    . |    |
| 7        |                                |          |                                 |                               |            |              | Fluoride                          | Additive        |                   |        |    |
| 9        |                                |          |                                 |                               |            |              | Manufacturer:                     |                 | In Piporosincade  |        |    |
| 10       |                                |          |                                 |                               |            |              | ANSI-NSF Standar                  | d 60 Approv     | red Yes           |        | 8  |
| 11       |                                |          |                                 |                               |            |              | Percent strength o                | f acid used:    |                   | нr     |    |
| 12       |                                |          |                                 |                               |            |              | Specific Gravity (SI              | G) of acid:     |                   |        |    |
| 13       |                                |          |                                 |                               |            |              |                                   |                 |                   | ч.     |    |
| 14       |                                |          |                                 |                               |            |              |                                   | and Moni        |                   |        |    |
| 15       |                                | 3 —      | - 2                             | 1                             |            | 5            | "Instrument used i                | n field testing | g (Make/Model)    |        | 9  |
| 16       |                                |          |                                 | -                             |            |              | Method used:                      | SPADNS          | Electrode         |        |    |
| 17       |                                |          |                                 |                               |            |              |                                   | 1.110.10        |                   | 11     |    |
| 18       |                                |          |                                 |                               |            |              |                                   |                 |                   | d II.  |    |
| 19<br>20 |                                |          |                                 |                               |            |              | Weekly Inst                       |                 | Result mg/L       | 11     |    |
| 20       |                                |          |                                 |                               |            |              | Date Stan                         | Jaro mgri       | nesult mgrL       | 11     |    |
| 22       |                                |          |                                 |                               |            |              |                                   |                 |                   |        |    |
| 23       |                                |          |                                 |                               |            |              |                                   |                 |                   |        | 10 |
| 24       |                                |          |                                 |                               |            |              |                                   |                 |                   | 11     |    |
| 25       |                                |          |                                 |                               |            |              |                                   |                 |                   | 11     |    |
| 26       |                                |          |                                 |                               |            |              |                                   |                 |                   | Ш.     | -  |
| 27       |                                |          |                                 |                               |            |              | Date Split Sample                 |                 |                   | 1      | 11 |
| 28<br>29 |                                |          |                                 |                               |            |              | Split Sample Res                  | elt ng          |                   | 1      |    |
| 30       |                                |          |                                 |                               |            |              | Process Inter                     | uption(s)       | (date/time)       | 11     |    |
| 31       |                                |          |                                 |                               |            |              | 1st Start:                        |                 |                   | 11     |    |
| Total    |                                | 0        |                                 | 0                             |            |              | End:                              |                 |                   |        |    |
| Min      |                                |          |                                 |                               | #NUM!      | #NUM!        | 2nd Start:                        |                 |                   |        | 12 |
| Max      |                                |          |                                 | -                             | 0.00       | 0.00         | End:                              |                 |                   | 1      |    |
| Avg      | Count Total                    |          |                                 | - 6                           | #DIV/0!    | #DIV/0!      | 3rd Start:<br>End:                |                 |                   | 11     |    |
| Cour     | Count Total<br>nt within Range | _        |                                 |                               | 0          | 0            | Explain cause and                 | corrective      | actions taken     |        |    |
|          | nt within Range                |          |                                 |                               | #DIV/0!    | #DIV/0!      | for interruptio                   |                 |                   |        |    |
|          | -                              | Ple      | ase send your                   | report to us                  |            | 1            | owing month.                      |                 |                   |        |    |
|          |                                |          | -                               | <del>.</del>                  |            |              |                                   |                 |                   | - 1    |    |
| Certif   | fied Operator Sig              | gnature: |                                 |                               |            |              | Date:                             |                 |                   | -      |    |
|          |                                |          |                                 | 13                            |            |              |                                   |                 |                   |        |    |

Г

| System Name : 0 | System ID: 0                |
|-----------------|-----------------------------|
| FIP No: 0       | Month/Year: <u>01/00/00</u> |
| Contact Name: 0 | Phone #: -                  |
|                 | 12                          |
|                 |                             |

Fluoridation Monthly Operations Report - Supplemental Form

# Section **Form Header Information**

Enter water system name registered with the Department. Enter the 5–6 character water system ID number. Enter Fluoride Injection Point (FIP) number. Enter month/year of report. Enter primary contact name for all fluoride related questions. Enter phone number of primary contact.

#### Section <sup>2</sup> Date

This section lists the day of the month, starting with a **Prev** cell. Enter the last reading from the previous month's report in the **Meter Reading** cell to right of the cell marked **Prev**.

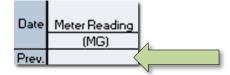

#### **Section** <sup>3</sup> Water Production

Enter your daily water production meter reading (in millions of gallons) under **Meter Reading** in the corresponding day's cell.

The **Volume Treated (MG)** is the difference between that day's reading and the previous day's reading.

#### **Section 4 Fluoride Additive**

Enter number of gallons or pounds (circle one) remaining in the additive storage tank in **Total Remaining** column.

Enter amount of gallons or pounds (circle one) of additive used in **Quantity Used** column. This is the difference between the today's Total Remaining and yesterday's Total Remaining.

### Section **5** Monitoring

Enter the calculated fluoride concentration based on the raw water fluoride levels added to the calculated added fluoride in the **Calculated Dosage** column.

Calculated Dosage Example (based on 23% acid concentration).

((Fluoride Quanity Used (lbs) × 0.79 × 0.23) ÷ (Water Volume Treated (MG) × 8.34)) + Raw Water Data

Enter the daily fluoride field result in the **Field Tested Result** column. This is either a single daily value or an average of all daily sample values if more than one sample is taken during the day.

### **Section 6 Monthly Totals**

The **Calculated Dosage** and the **Field Test** Min, Max, Avg, Count Total, Count within Range, and Percent within Range are automatically calculated with an embedded formula. However, if those formulas fail, please calculate **Calculated Dosage** totals and **Field Test Results** totals by:

Min—Enter minimum value for month.

Max—Enter maximum value for month.

Avg—Enter calculated average of all monthly results.

Calculation: Summation of all of the results ÷ the total number of results

**Count Total**—Enter number of results entered for month.

Count within Range—Number of results within 0.5–0.9 mg/L.

Percent within Range—Percentage of total results within 0.5–0.9mg/L.

Calculation: ((number of samples within range ÷ total number of samples) × 100)

#### Section **7** Raw Water Data

Enter most recent certified laboratory result for fluoride concentration of your **raw** water.

#### Section <sup>®</sup> Fluoride Additive Data

Mark which type of acid you are using. Enter manufacturer information for your fluoride additive. Mark if additive is ANSI-NSF Standard 60 approved. Enter percent strength of acid used. Enter Specific Gravity of acid used.

#### **Section 9 Testing and Monitoring**

Enter make and model of instrument used for field monitoring

#### Section **1** Weekly Instrument Calibration

After instrument calibration; enter date, concentration of the calibration standard, and result from analysis of the calibration standard.

#### Section 1 Monthly Split Sample

Enter the date when the split sample was taken and result from the certified lab. The result entered in the field result cell on the day the split sample was taken must correspond with the field result reported to the certified lab when the split sample was submitted.

### Section <sup>12</sup> Process Interruption

Enter start date/time and end date/time of any process interruption. On the second page, there must be a detailed account of the cause and response for every process interruption.

### Section <sup>19</sup> Certified Operator Sign-off

A state certified operator must either manually or electroincially sign and date page one and page two. On page one the certified operator must provide their Washington Certifaction Number.

We must receive all completed forms by the tenth of the following month for which you are reporting.

Email (preferred method) forms to: Fluoride@doh.wa.gov.

Or mail to

Department of Health Attn: Fluoride Program PO BOX 47822 Olympia, WA 98504-7822

# **Fluoride Program Contact Information**

# **Technical Support**

Eastern Region (509) 329-2100 TTY Relay Service: 1-800-833-6388 eroadmin@doh.wa.gov

Northwest Regional Office (253) 395-6750 TTY Relay Service: 1-800-833-6388 dw.nwro.wsprojects@doh.wa.gov

Southwest Regional Office (360) 236-3030 TTY: Relay Service 1-800-833-6388 swro.admin@doh.wa.gov

# **Compliance Support**

Andy Schut (360) 236-3197 TTY Relay Service: 1-800-833-6388 andy.schut@doh.wa.gov

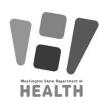

To request this document in another format, call 1-800-525-0127. Deaf or hard of hearing customers, please call 711 (Washington Relay) or email <u>civil.rights@doh.wa.gov</u>.